# **THE DETAILS**

There's a multitude of issues that may be affecting your Internet experience such as distance from your router, processing speed of your device, signal interference and even the provider capability at the other end of that site your trying to view…. but here's a few simple tips that you can try that will improve your Freedom Internet connection speed.

#### **TURN OFF ANY UNUSED OR EXTRA INTERNET-CONNECTED DEVICES TIP 001**

#### **SHUT DOWN UNUSED AND UNWANTED BACKGROUND PROCESSES ON YOUR PC OR MOBILE DEVICE TIP 002**

## **FIND A SOFTWARE SOLUTION TIP 003**

In most cases, your unused Internet-connected devices are sipping marginal amounts of your bandwidth. However, if you have multiple phones, tablets, smart TVs, computers, smart home devices, and video game consoles sharing your home network, all of that data usage can add up and result in reduced available bandwidth.

Additionally, you may think that your devices are sitting idle, but if they're on, they're likely still using data. Many devices are now set to automatically download and install updates as they become available. That's not just system updates, either. That includes individual app updates. And if you're running a lot of smart home devices, these may be drawing a large amount of bandwidth as they are often always on and will likely automatically install firmware updates. As such, you could have multiple devices downloading updates regularly and simultaneously throughout the day without your knowledge.

While most applications on your computer or mobile aren't constantly drawing on your available bandwidth, some are designed to continuously upload and download data. Web browsers are a key offender, as are online file storage applications like Dropbox.

On a Windows computer, you can check your Task Manager to see which apps are pulling down data. You can get to Task Manager by typing in "Task Manager" in your system search bar or by pressing ALT+CTRL+DEL and selecting Task Manager from the menu.

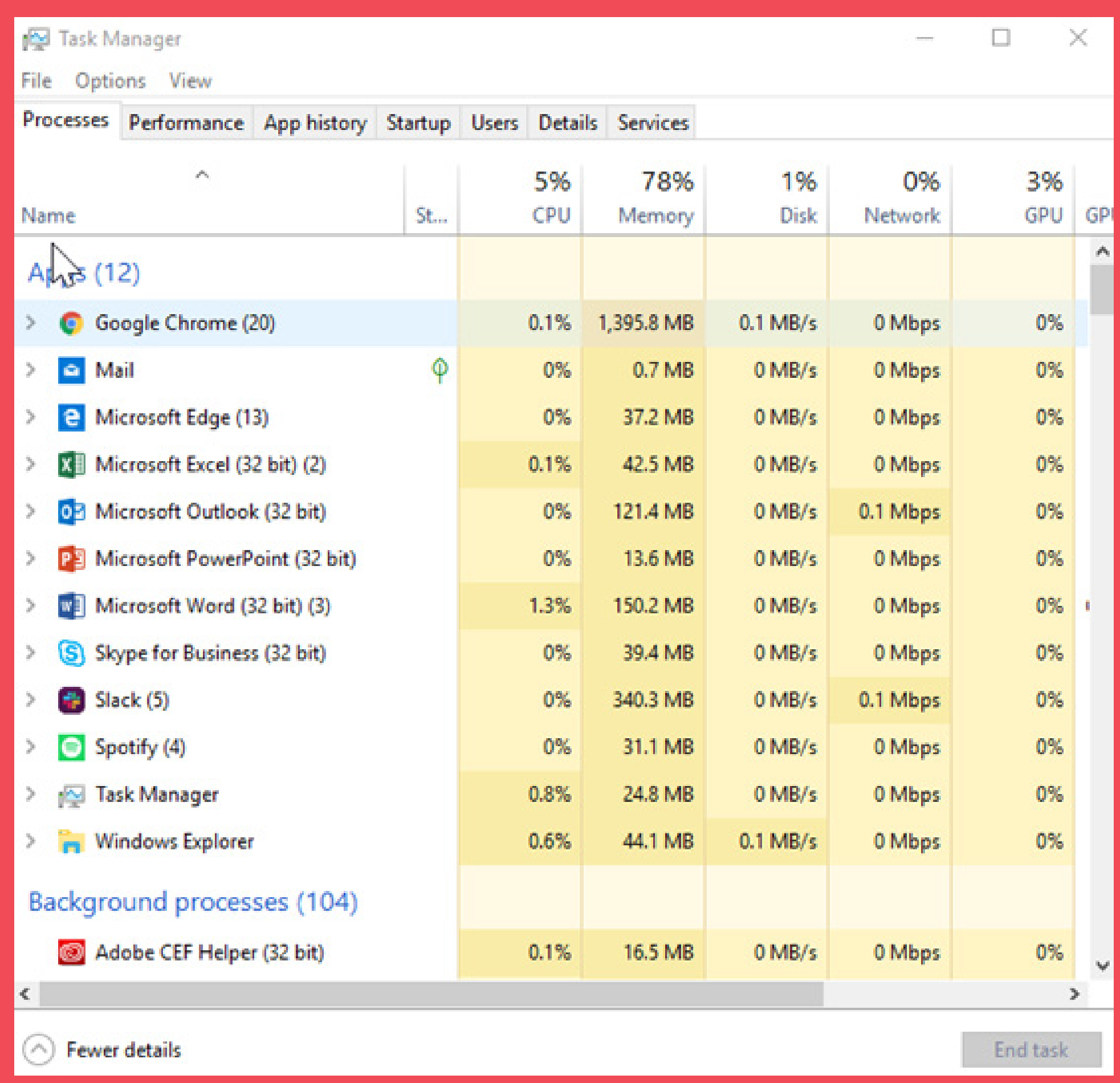

There's a chance that software, not hardware, is at the heart of your Internet problems. Software issues can range from old network card drivers to viruses infecting your computer.

It's likely that your operating system automatically puts up a firewall for your Internet connection. A firewall is a form of network security that filters your incoming and outgoing data. It's designed to prevent security breaches onto your system, although it's far from perfect. Simply by the nature of its operation, a firewall will slightly slow down your potential Internet speeds.

You may want to try the following software fixes:

#### **Update your web browser**

Are you using the latest version of your Internet browser? If not, you'll want to update to the newest version available. Alternatively, you might want to explore various other web browsers to see which one might offer you the fastest, most secure browsing experience.

Here's how different browsers can affect your speed and speed test results:

As you can see, the web browser you use can make a difference in both upload and download speeds. And this, again, goes back to processing power.

Different browsers are built to process data more or less efficiently, so the browser can have an impact on how quickly websites and video streams load.

The differences between Chrome, Firefox and the separate Speedtest app were marginal, but all three outclassed Microsoft's browsers by a large margin.

#### **Clear your web browser cache**

Your browser stores cookies and other files to help you load sites faster. However, the cache can also be the reason you might find slower page loading results or loading errors. Clearing cache can help load pages and services faster in the long run.

#### **Run an antivirus**

Mysteriously slow connections could also be the result of a virus on your computer. Malware, spyware or other types of viruses could be hiding on your system, sending and receiving data. As a result, you could be getting less speed than you want because a virus on your machine is using up a chunk of your available bandwidth.

Additionally, malware could be drawing on your processing power, resulting in a similar effect on the infected machine. We suggest starting with a free antivirus or malware removal program first. Beyond that, you may find some valuable protection using a paid malware removal option.

# TIP 004 ONLY USE 1 FIREWALL AT A TIME

If you happen to have additional software installed, such as a virtual private network (VPN) or antivirus, you may experience additional slowdowns as well as these services may add additional layers that result in slower connection speeds. Antivirus programs often include their own firewalls on top of the one already included with your operating system, while VPNs add multiple layers of protection to your connection and ultimately lead to decreased download speeds.

To increase your speed, you may want to go down to just one firewall. And if you're using a VPN, you may want

to turn it off when you need to increase your download speeds. (Of course, if your needs require the use of a VPN, you may need to investigate switching to a VPN that offers faster speeds through its servers.)

# TIP 005 UPDATE YOUR EQUIPMENT

Old equipment could be the direct cause of your slow Internet connection. Old and outdated computers, laptops, mobile devices, or other equipment struggle with getting the best out of available bandwidth.

If you're using an older computer, mobile device, gaming system, or other Internet-connected equipment, it cannot work with newer standards. Most new devices will support older wireless standards, but older equipment won't work with a standard that didn't exist when they were manufactured. As such, you'll be speed-limited. Here's a good example of what using an older computer on a new network might look like.

I ran a speed test on my current computer which has the following specs:

#### Asus ZenBook

- Windows 10
- Intel Core i5-7000 CPU @ 2.50Ghz
- 8.00 GB RAM
- 64-bit Operating System, x64-based processor
- 802.11n wireless adapter

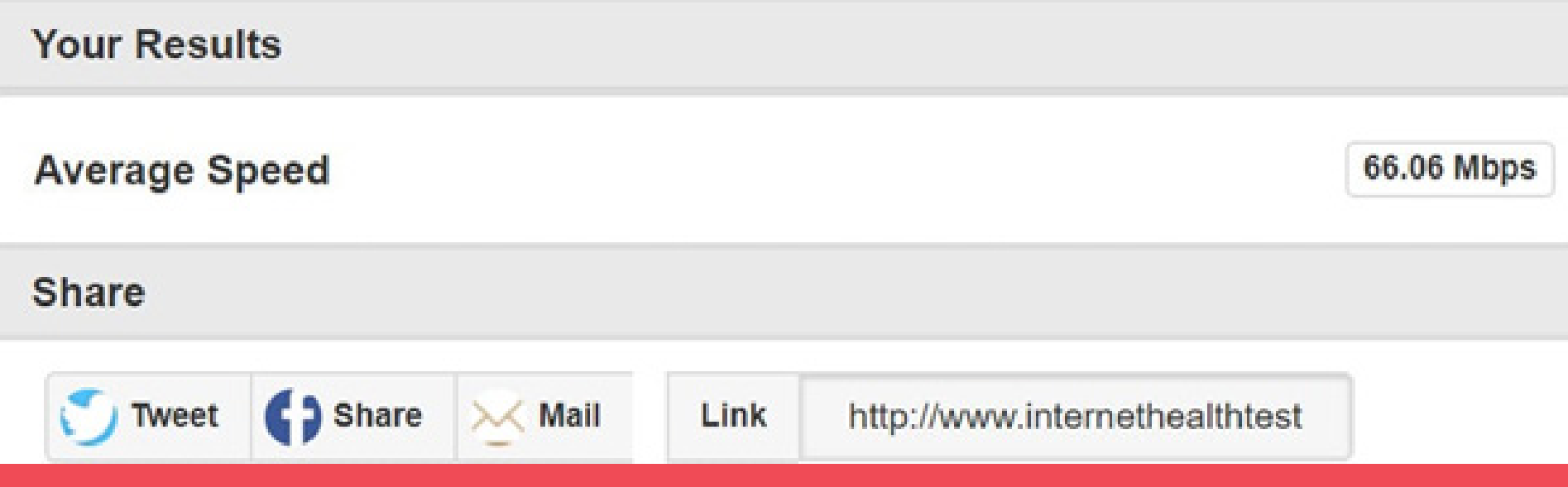

Meanwhile, I ran a speed test on an older computer with these specs:

HP Envy

- Windows 8.1
- Intel Core i5-4200M @ 2.50 GHz
- 6.00 GB
- 64-bit Operating System, x64-based processor
- 64-based processor
- 802.11b/g/n wireless adapter

With noticeably worse results:

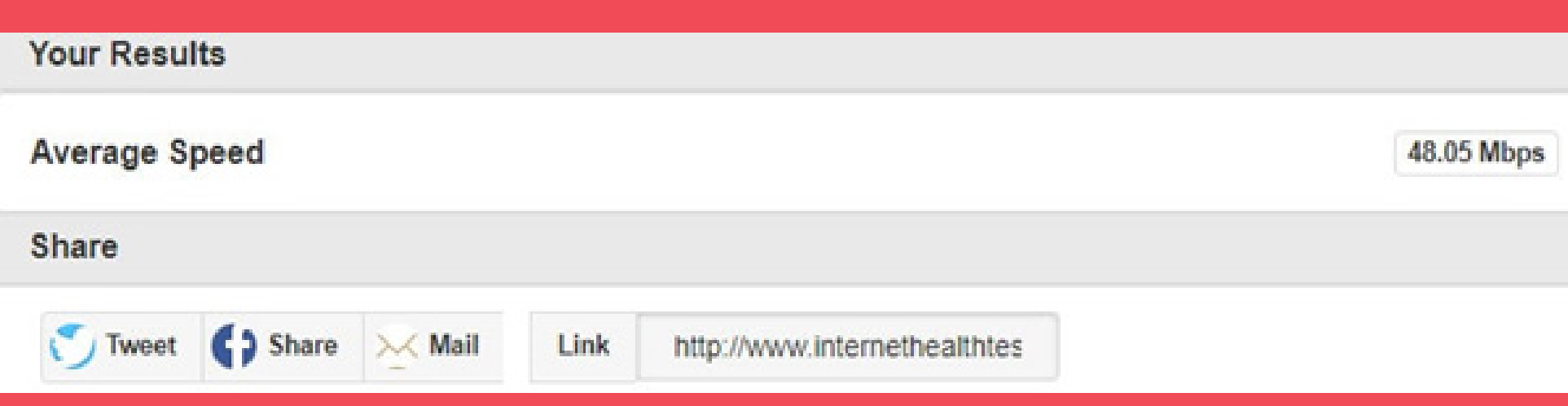

There was a significant difference between the two speed tests. The older laptop's more limited processing power resulted in slower Internet speeds. In fact, on the HP Envy, the more limited processing power often results in more than 90 percent lower speeds run through that computer.

We hope you found this article helpful.

**Stay connected with Freedom!**

#### Internet Explorer 11

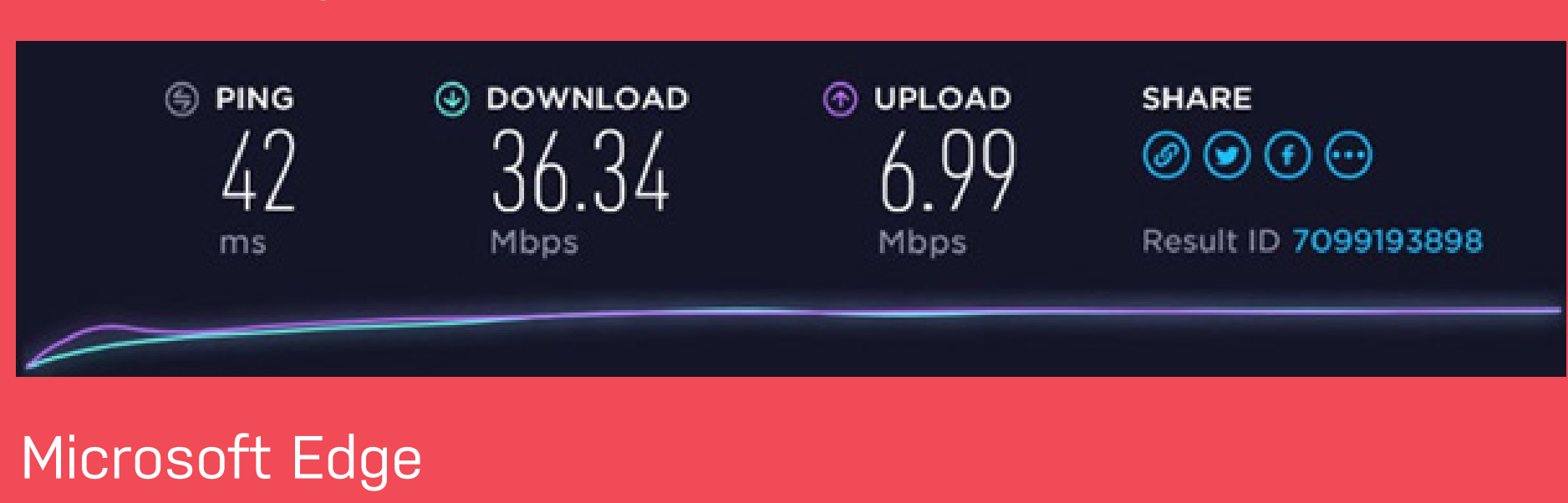

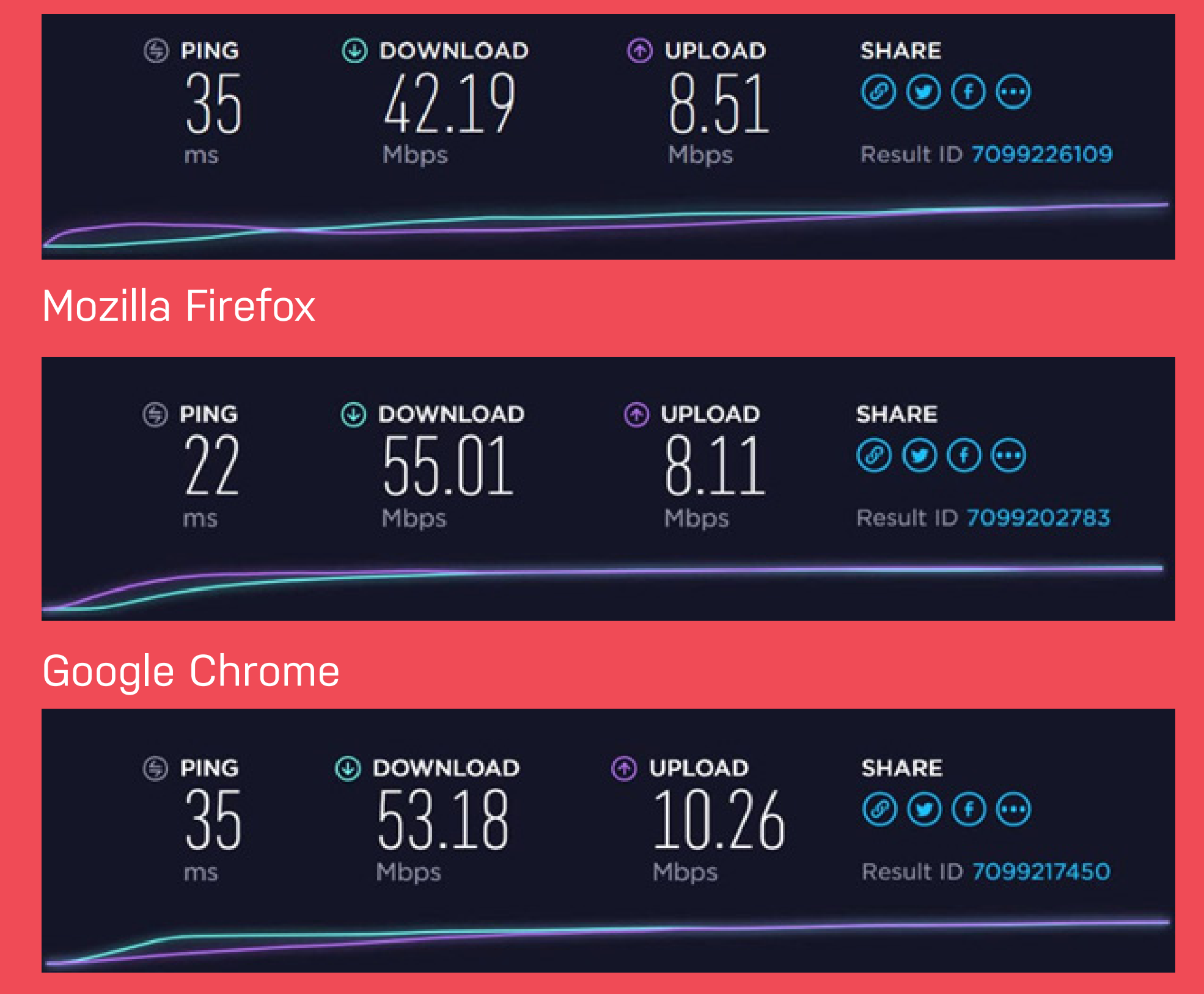

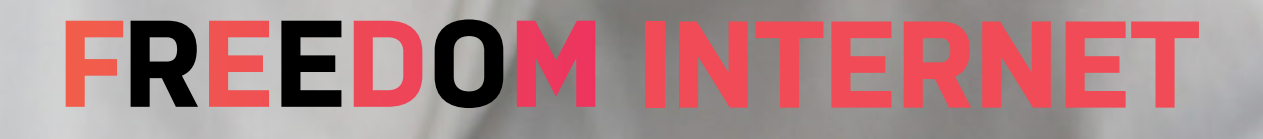

### **EXPERT HACKS TO SPEED UP YOUR INTERNET**